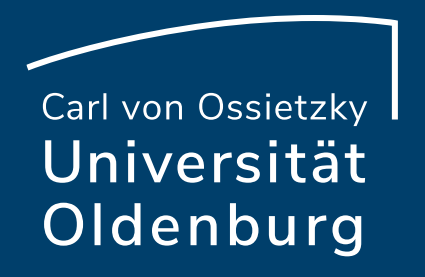

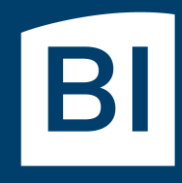

Betriebseinheit für technisch-wissenschaftliche Infrastruktur

# Introduction to High-Performance Computing

Session 08 Matlab Distributed Compute Server (MDCS)

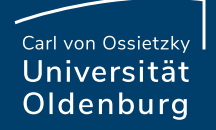

# Introduction to MDCS

(MDCS was renamed Matlab Parallel Server in 2019a)

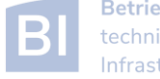

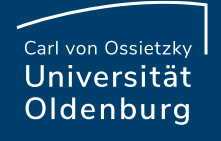

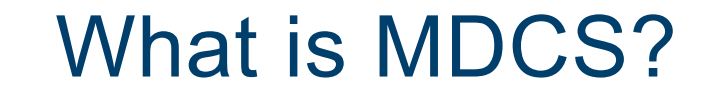

#### Matlab on your desktop computer:

- you are limited by the compute power of your local machine
	- memory
	- CPU speed
- you can only run one job at a time
- your machine may become unusable while your Matlab job is running

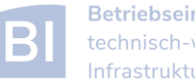

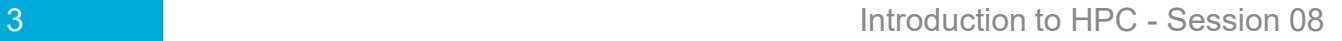

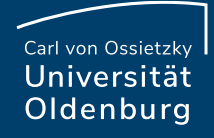

#### What is MDCS?

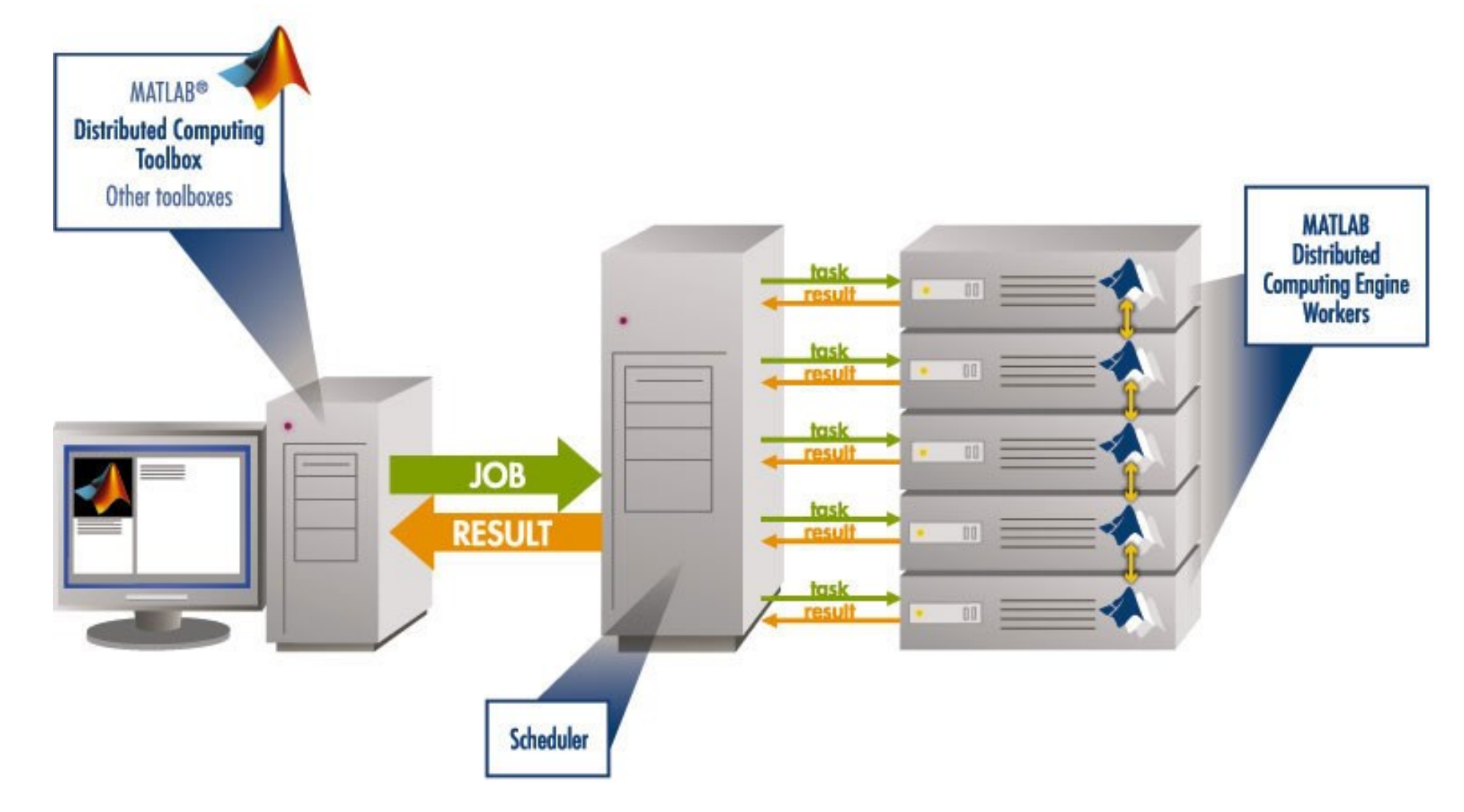

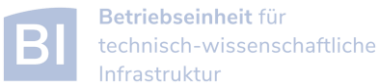

#### Parallel Computing with Matlab

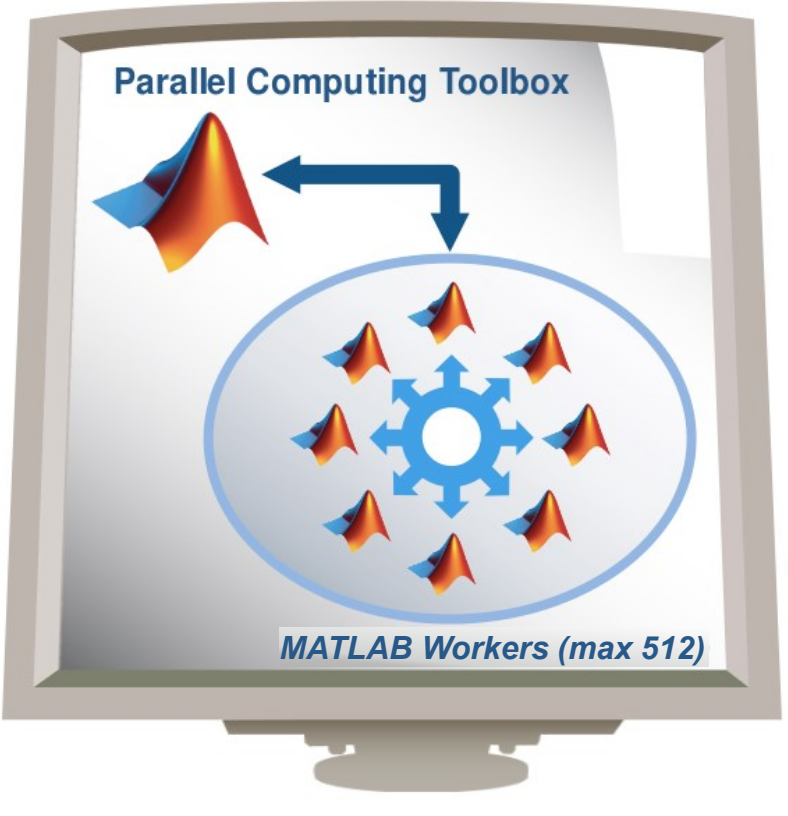

**User's Desktop** 

*(taken from MathWorks marketing)*

- easily experiment with explicit parallelism on multicore machines
- rapidly develop parallel applications on local computer
- take full advantage of desktop power, incl. GPUs
- separate compute cluster not required

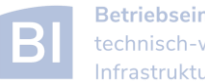

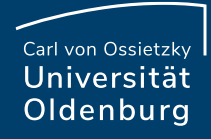

### Parallel Computing with Matlab

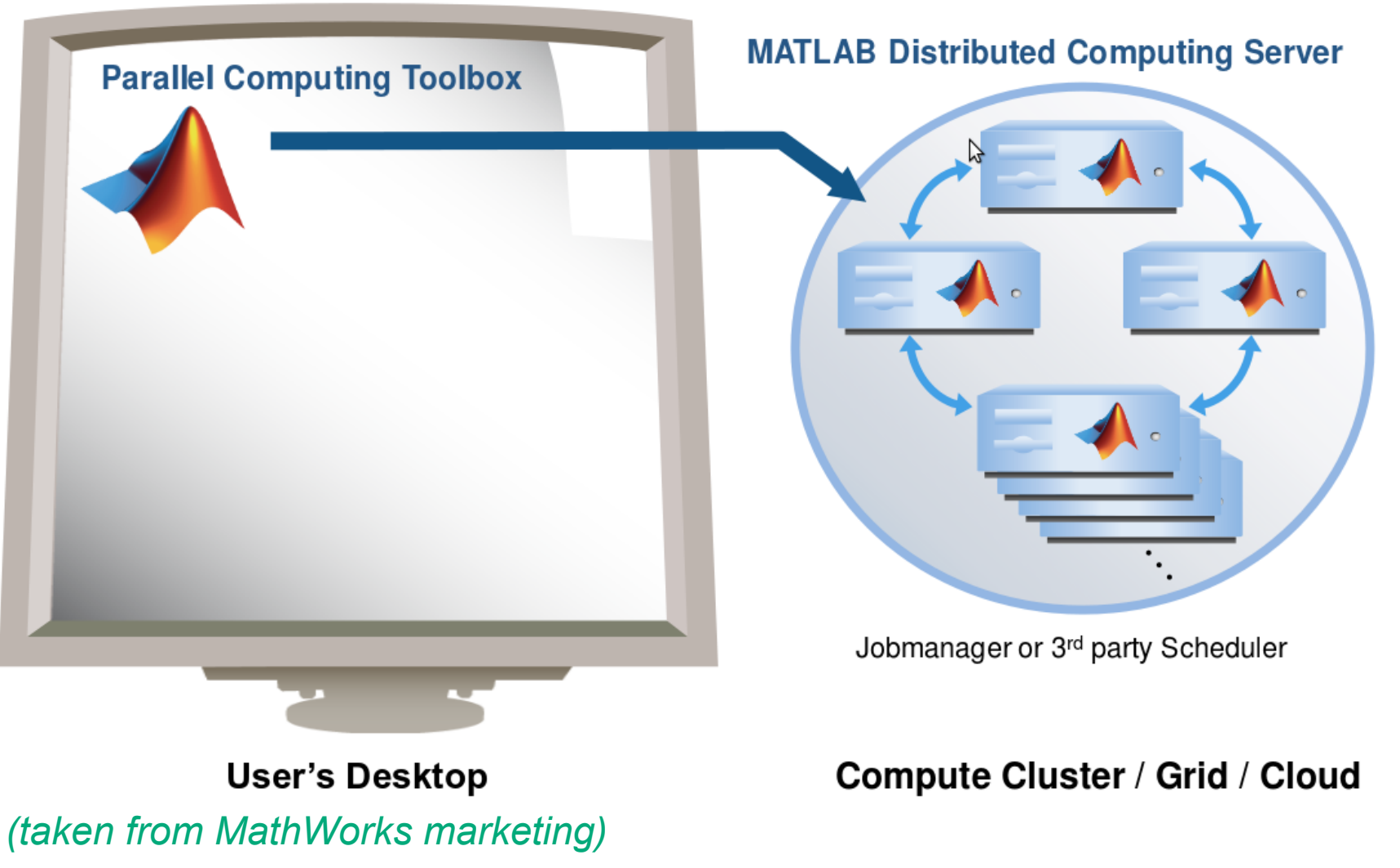

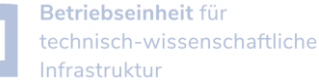

### What is MDCS

- MDCS allows you to off-load Matlab programs to a compute server
- simplified workflow
	- ‒ you can develop and test your application locally before submitting jobs, also in parallel
	- ‒ results are automatically returned to your local machine for post-processing
- the Parallel Computing Toolbox provides utilities for parallelization
	- ‒ task-parallel
	- ‒ data-parallel

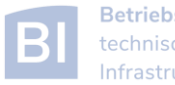

### Why to use MDCS on the Cluster?

- easy to use
	- ‒ work on your local computer within known Matlab environment
	- ‒ files (scripts, data, results) are automatically transfered
	- ‒ no need to learn about job scripts (but it helps to know a little)
- parallelization across multiple nodes
	- ‒ make use of distributed memory
	- ‒ use parallel threads (CPU cores) for each worker

```
>> maxNumCompThreads(1); % set the number of threads to 1
\rightarrow a = rand(4096); b = rand(4096); % create to matrices
>> tic;c=a*b;toc \sim % compute and time matrix multiplication
Elapsed time is 3.633846 seconds.
>> maxNumCompThreads(4); % set the number of threads to 4
>> tic;c=a*b;toc \sim % compute and time matrix multiplication
Elapsed time is 1.019613 seconds.
>> maxNumCompThreads('automatic'); 4 % set the number of threads to automatic
% compute and time matrix multiplication
Elapsed time is 0.257363 seconds.
```
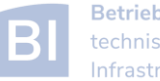

Carl von Ossietzkv Universität Oldenburg

#### MDCS Licenses

- MDCS on the HPC cluster includes 272 worker licenses
	- ‒ Matlab used to be limited to 200 licenses, now Campus license
	- ‒ for fair sharing not more than 36 MDCS licenses should be used per job and at most two jobs per user (hard limit)
	- ‒ check license use on the cluster:

[abcd1234@carl]\$ scontrol show license mdcs LicenseName=mdcs Total=272 Used=47 Free=225 Remote=no

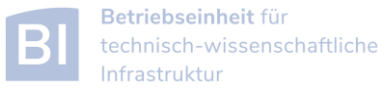

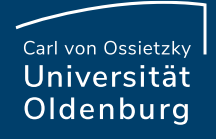

### Parallel Computing with Matlab

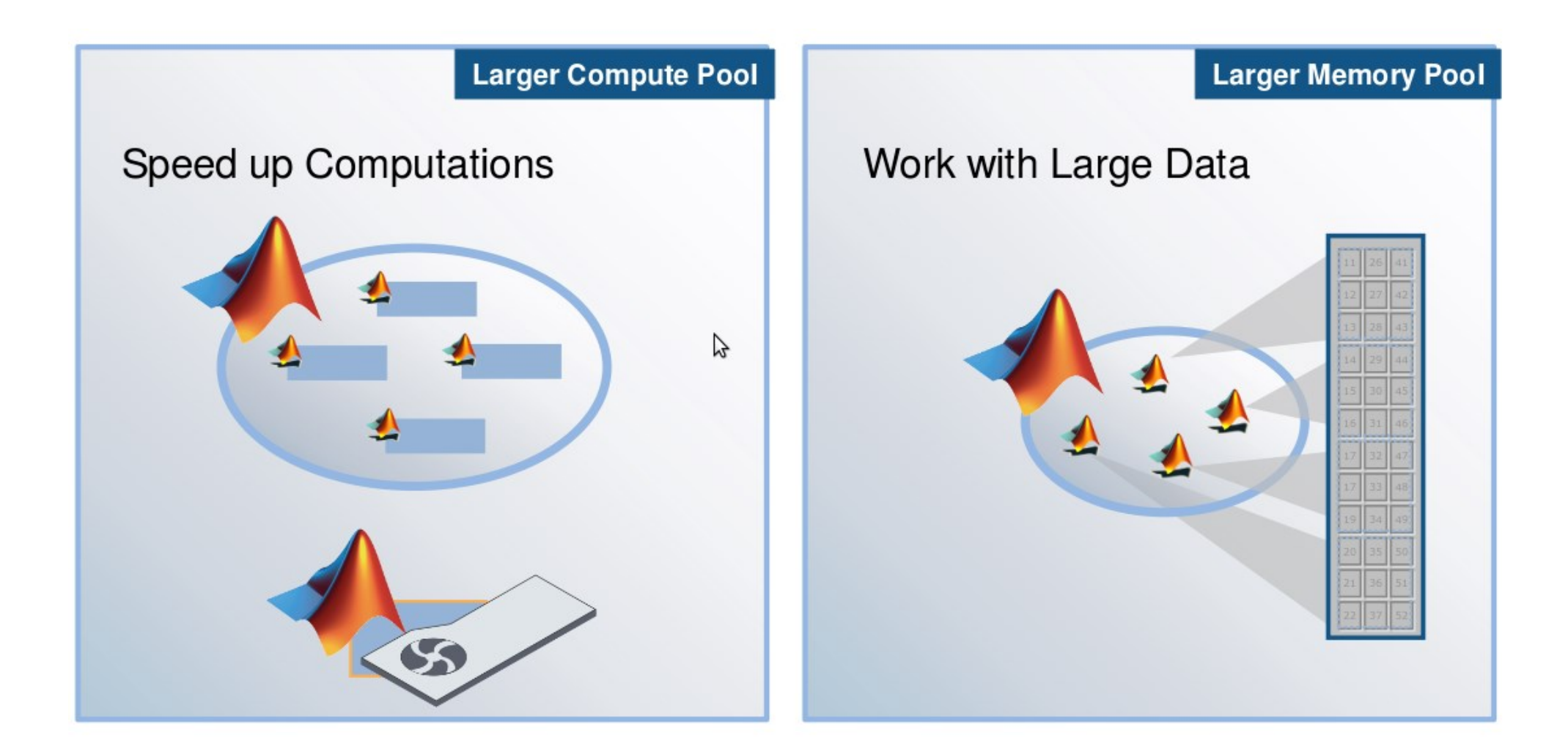

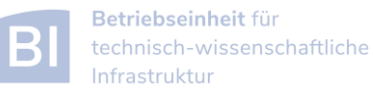

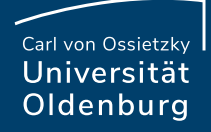

### Parallel Computing with Matlab

#### Three levels of Integration:

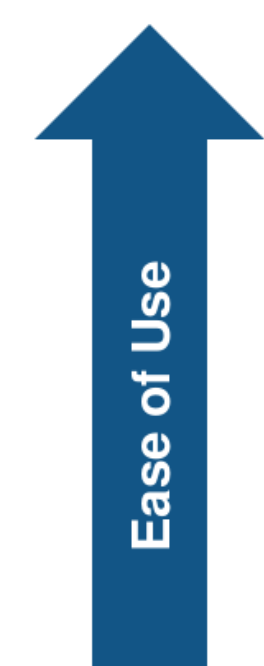

Support built into Toolboxes

**High-level Programming Constructs** (e.g. parfor, batch, distributed)

Low-level Programming Constructs (e.g. Jobs/Tasks, MPI-based)

Greater **Functionality** 

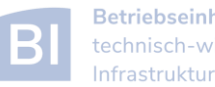

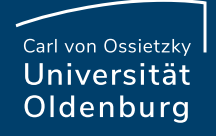

#### Parallel Computing Support in Toolboxes

- Optimization Toolbox
- Global Optimization Toolbox
- Statistics Toolbox
- Simulink Design Optimization
- Bioinformatics Toolbox
- Communications Toolbox
- Model-Based Calibration Toolbox
- ... and more

see

<http://www.mathworks.com/products/parallel-computing/builtin-parallel-support.html>

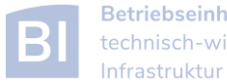

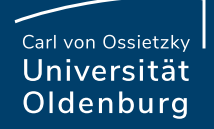

# Configuration of MDCS

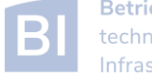

## Using Matlab on CARL/EDDY

[https://wiki.hpcuser.uni-oldenburg.de/index.php?title=MATLAB\\_2016](https://wiki.hpcuser.uni-oldenburg.de/index.php?title=MATLAB_2016)

- there are three ways of running Matlab on the compute nodes:
	- 1. interactively with **srun** (or with **[srun.x11](https://wiki.hpcuser.uni-oldenburg.de/index.php?title=Interactive_Jobs)** if you need GUI)
		- **\$ module load MATLAB**
		- **\$ srun -p carl.p --ntasks 1 --cpus-per-task 24 matlab -nodisplay -nojvm**
		- **>> a=rand(4096); b=rand(4096);**

**>> …**

#### 2. as a job with **sbatch**

- o job script contains: **matlab -nodisplay -nojvm -batch myprogam**
- o Matlab program provided as **myprogram.m**
- use **-r** instead of **-batch** for older Matlab versions (before 2019a) and terminate program with **quit()**

#### 3. using MDCS

- o most convenient and recommended way
- $\circ$  only option to use more than one compute node
- o requires configuration of local computer

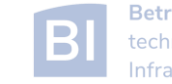

- before you can use MDCS a few preparations are needed (only needed to be done once)
	- ‒ Matlab needs to be installed (see local web page) on your local machine, version must match to version on cluster (e.g. R2019b)
	- ‒ your local machine must be able to login to CARL/EDDY via ssh
		- o Linux/Mac have ssh per default, for Windows you can use PuTTY
		- $\circ$  if you are not in the university network you also need to connect to a VPN (see HPC-Wiki for details)
	- ‒ a number of files (from a zipped archive from the HPC-Wiki) have to copied to a local directory (for older versions of Matlab you may need root/admin access for this step)
	- ‒ a parallel configuration has to be setup with Matlab

see [https://wiki.hpcuser.uni-oldenburg.de/index.php?title=Configuration\\_MDCS\\_2016](https://wiki.hpcuser.uni-oldenburg.de/index.php?title=Configuration_MDCS_2016)

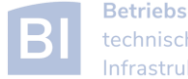

## Configuration of MDCS Cluster Profile

the remote system is described in the cluster profile

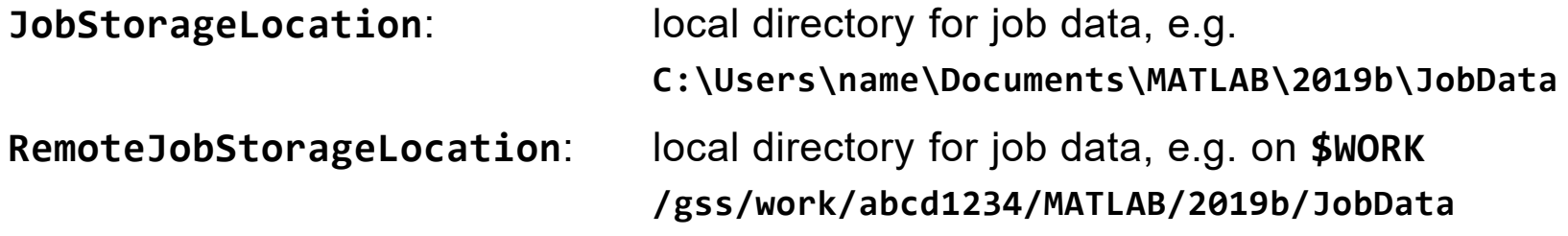

- ‒ directories are sync'd at job submission and after the job has completed
- ‒ existing workspace is copied at job submission (can affect submission time)
- ‒ workspace of main process is copied back (can affect job load time), use e.g. **clear bigvar1 bigvar2;** (and save in separate files if needed)

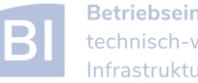

## Configuration of MDCS Cluster Profile

• the remote system is described in the cluster profile

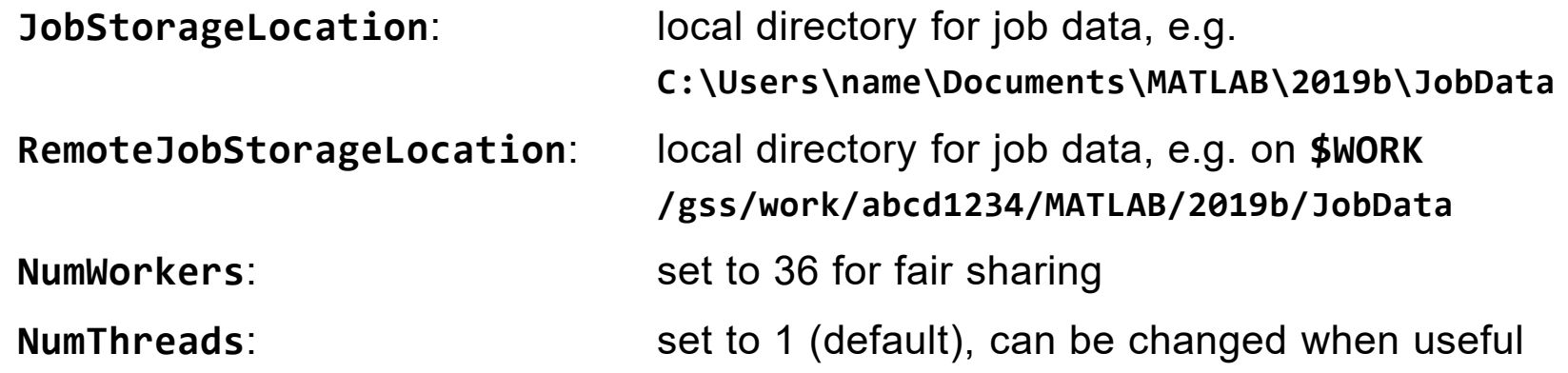

- ‒ change with e.g.: **sched.NumThreads=4;**
- ‒ maximum number of threads is the number of CPU cores in a node
- ‒ total number of cores allocated is **(worker+1)\*NumThreads**
- ‒ benchmark your code to determine a good number of threads per worker.

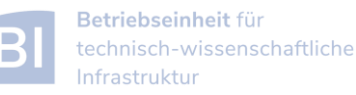

## Configuration of MDCS Cluster Profile

• the remote system is described in the cluster profile

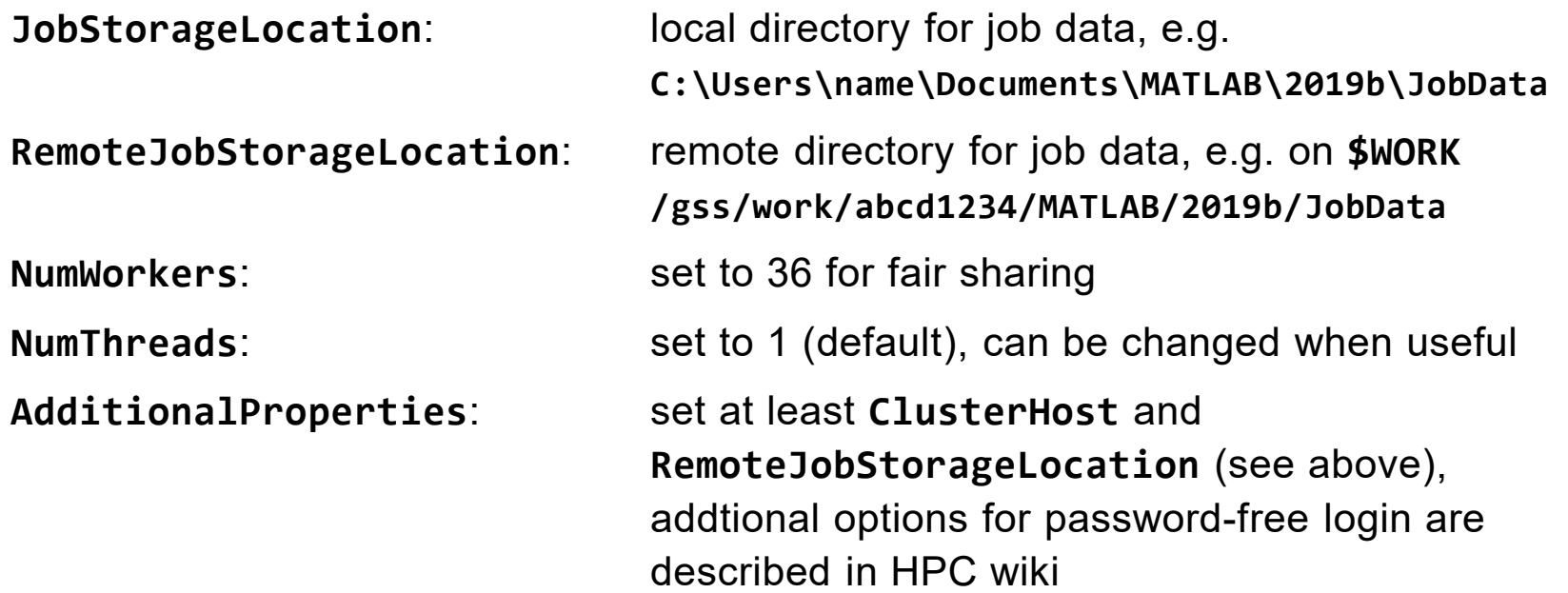

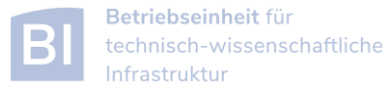

#### Validation of MDCS Cluster Profile

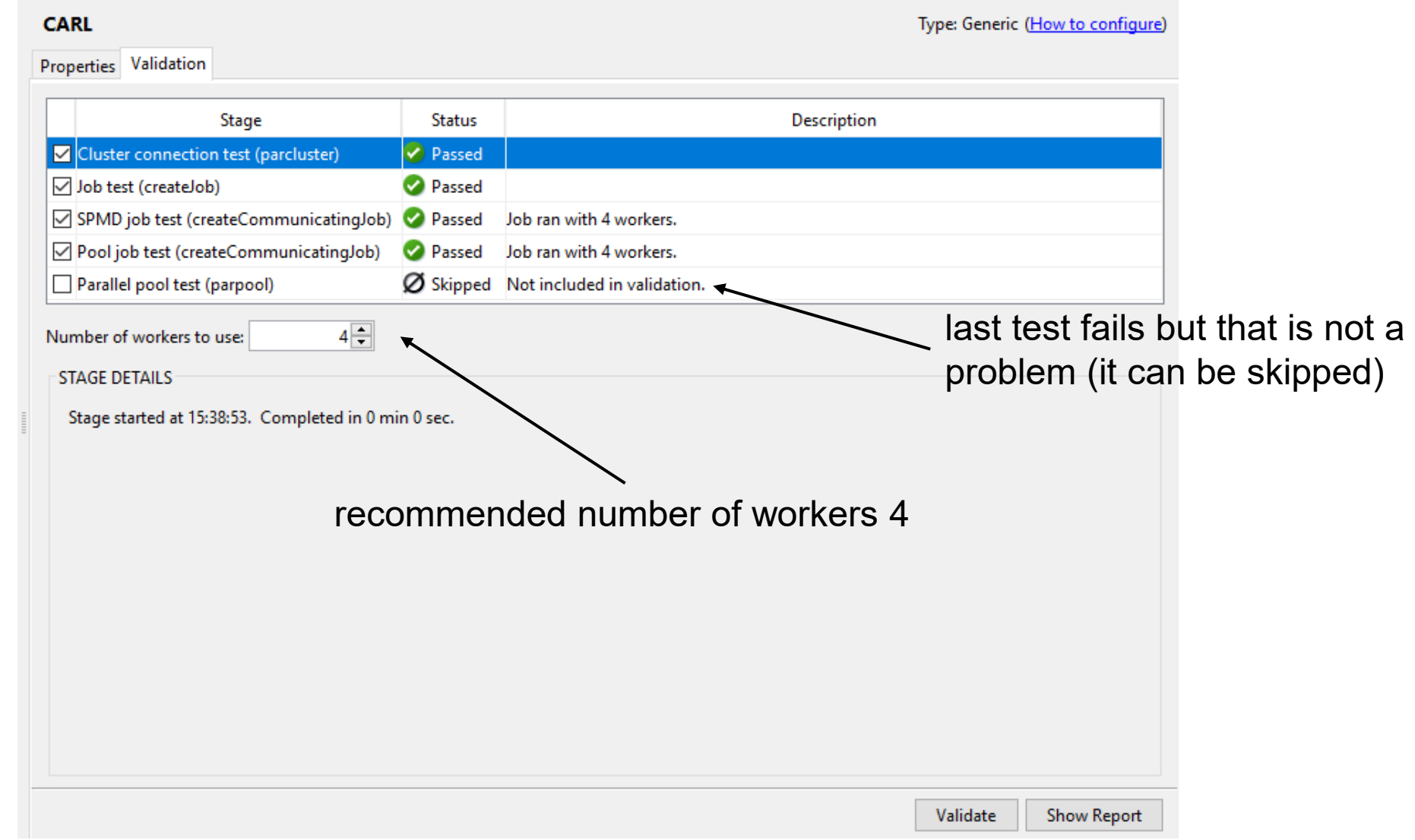

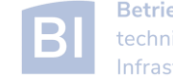

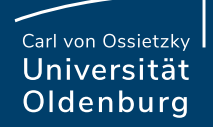

# Basic Example for Using MDCS

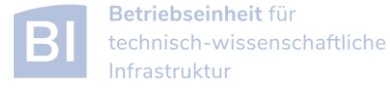

- once you have completed the setup you can submit jobs to the cluster
	- $-$  example parameter sweep for 2<sup>nd</sup>-order ODE (taken from the [HPC-Wiki\)](https://wiki.hpcuser.uni-oldenburg.de/index.php?title=Basic_Examples_MDCS_2016)
	- ‒ dampened oscillator

$$
\sum_{\substack{n=1,2,\dots}^{5} \text{min} \; x + \sum_{\substack{n=1,2,\dots}^{5} \text{min} \; n}} \frac{z}{n} + \sum_{\substack{n=1,2,\dots}^{5} \text{min} \; x + \sum_{\substack{n=1,2,\dots}^{5} \text{min} \; n}} \frac{z}{n} + \sum_{\substack{n=1,2,\dots}^{5} \text{min} \; x + \sum_{\substack{n=1,2,\dots}^{5} \text{min} \; n}} \frac{z}{n} + \sum_{\substack{n=1,2,\dots}^{5} \text{min} \; x + \sum_{\substack{n=1,2,\dots}^{5} \text{min} \; n}} \frac{z}{n} + \sum_{\substack{n=1,2,\dots}^{5} \text{min} \; x + \sum_{\substack{n=1,2,\dots}^{5} \text{min} \; n}} \frac{z}{n} + \sum_{\substack{n=1,2,\dots}^{5} \text{min} \; x + \sum_{\substack{n=1,2,\dots}^{5} \text{min} \; n}} \frac{z}{n} + \sum_{\substack{n=1,2,\dots}^{5} \text{min} \; x + \sum_{\substack{n=1,2,\dots}^{5} \text{min} \; n}} \frac{z}{n} + \sum_{\substack{n=1,2,\dots}^{5} \text{min} \; x + \sum_{\substack{n=1,2,\dots}^{5} \text{min} \; n}} \frac{z}{n} + \sum_{\substack{n=1,2,\dots}^{5} \text{min} \; x + \sum_{\substack{n=1,2,\dots}^{5} \text{min} \; n}} \frac{z}{n} + \sum_{\substack{n=1,2,\dots}^{5} \text{min} \; x + \sum_{\substack{n=1,2,\dots}^{5} \text{min} \; n}} \frac{z}{n} + \sum_{\substack{n=1,2,\dots}^{5} \text{min} \; x + \sum_{\substack{n=1,2,\dots}^{5} \text{min} \; n}} \frac{z}{n} + \sum_{\substack{n=1,2,\dots}^{5} \text{min} \; x + \sum_{\substack{n=1,2,\dots}^{5} \text{min} \; n}} \frac{z}{n} + \sum_{\substack{n=1,2,\dots}^{5} \text{min} \; x + \sum_{\substack{n=1,2,\dots}
$$

‒ simulate with different values for *b* and *k*

‒ record peak value for each run

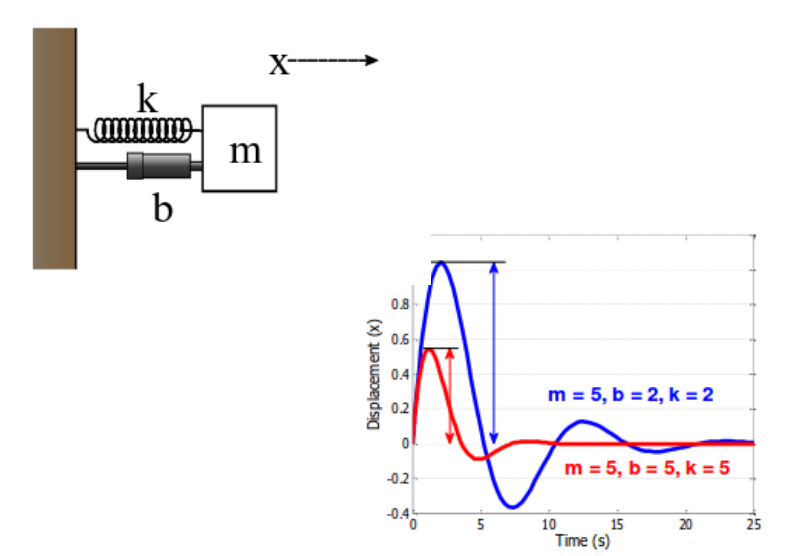

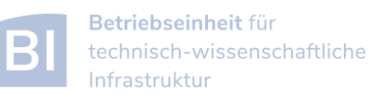

#### 2<sup>nd</sup>-order ODE for example

#### **odesystem.m**

```
function dy = odesystem(t, y, m, b, k)
% 2nd-order ODE
%
% m*X'' + b*X' + k*X = 0
%
% --> system of 1st-order ODEs
%
% y = X'
% y' = -1/m * (k*y + b*y')
% Copyright 2009 The MathWorks, Inc.
dy(1) = y(2);
dy(2) = -1/m * (k * y(1) + b * y(2));dy = dy(:); % convert to column vector
```
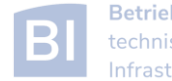

#### Parameter Sweep: serial Matlab code

#### **paramSweep\_batch.m**

```
%% Initialize Problem
m = 5; % mass
bVals = 0.1:.1:15; % damping values (step .1)
kVals = 1.5:.1:15; % stiffness values (step .1) damping
[kGrid, bGrid] = meshgrid(bVals, kVals);
peakVals = nan(size(kGrid));
%% Parameter Sweep
tic;
for idx = 1:numel(kGrid)
 % Solve ODE
  [T,Y] = ode45(@(t,y) odesystem(t, y, m, bGrid(idx), kGrid(idx)), ...
    [0, 25], ... % simulate for 25 seconds
    [0, 1]); % initial conditions
 % Determine peak value
  peakVals(idx) = max(Y(:,1));
end
t1 = toc;
```
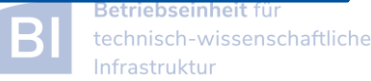

#### Parameter Sweep: parallel Matlab code

#### **paramSweep\_batch.m**

```
%% Initialize Problem
m = 5; % mass
bVals = 0.1:.1:15; % damping values (step .1)
kVals = 1.5:.1:15; % stiffness values (step .1) damping
[kGrid, bGrid] = meshgrid(bVals, kVals);
peakVals = nan(size(kGrid));
%% Parameter Sweep
tic;
parfor idx = 1:numel(kGrid)
  % Solve ODE
  [T,Y] = ode45(@(t,y) odesystem(t, y, m, bGrid(idx), kGrid(idx)), ...
    [0, 25], ... % simulate for 25 seconds
    [0, 1]); % initial conditions
 % Determine peak value
  peakVals(idx) = max(Y(:,1));
end
t1 = toc;
```
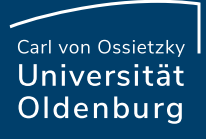

- submitting jobs to the cluster
	- **>> sched = parcluster('CARL');**

```
>> job = batch(sched, 'paramSweep_batch', 'Pool', 7, ...
               'AttachedFiles', {'odesystem.m'});
```
- ‒ first command creates a handle **sched** for the cluster using the available configuration
- ‒ second command creates a job and sends it to the cluster
	- o Matlab script is executed on the cluster
	- $\circ$  requests a pool of workers (number of processes is +1 for master)
	- o uses default resources unless modified
	- o files can be attached explicitly but Matlab also automatically attaches needed files (if it can find them and if not disabled)
	- o job handle **job** contains additional information

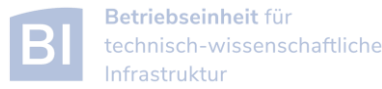

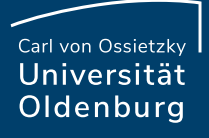

- checking the status of a job
	- **>> job.State**
	- ‒ answer can be e.g. 'queued', 'running', or 'finished'
	- ‒ alternatively, use the job monitor
- retrieving the results from a completed job
	- **>> jobData = load(job);**
	- ‒ the structure **jobData** holds the workspace from the main process
	- ‒ further processing can be done locally, e.g. creating a plot
	- $>>$ **figure;**
	- $>>$ **f=surf(jobData.bVals, jobData.kVals, jobData.peakVals);**
	- >> **set(f,'LineStyle','none');**
	- >> **set(f,'FaceAlpha',0.5);**
	- >> **xlabel('Damping'); ylabel('Stiffness'); zlabel('Peak Displacement');**
	- >> **view(50, 30);**

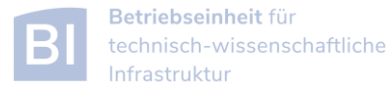

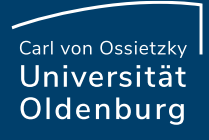

- changing resource allocation
	- **> sched.AdditionalProperties.runtime='0:30:00';**
	- **> sched.AdditionalProperties.memory='4G';**
	- **> remove(sched.AdditionalProperties, 'memory');**
	- ‒ changes maximum runtime and memory per worker
	- ‒ remove previous setting to get default
	- ‒ older Matlab versions use a different format (see HPC wiki)
- path-dependency as alternative to attaching files
	- ‒ use addpath within script (.m-files)
	- ‒ use AdditionalPath property of scheduler object
	- ‒ use absolute path names
	- ‒ copy files to the cluster before submitting job

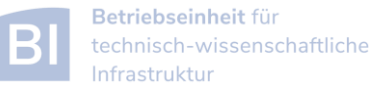

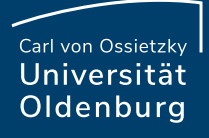

- recovering jobs
	- ‒ it is possible to terminate the local Matlab session while jobs are running (or waiting on the cluster)
	- ‒ to reconnect
		- **>> sched = parcluster('CARL');**
		- **>> sched.Jobs % to list available jobs**
		- **>> job = sched.Jobs(1) % to get job information**
		- **>> jobData = load(job);**
- deleting jobs permanently
	- **>> delete(sched.Jobs(1)); % delete first job in list >> delete(sched.Jobs); % delete all jobs in list**
	- ‒ careful, this removes files from your local computer and cannot be undone
	- ‒ you can also use the Job Monitor for this

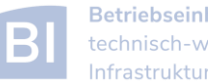

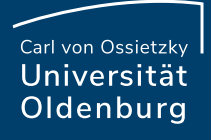

### Monitoring Jobs and Error Tracking

- Matlab Job Monitor for basic information
	- ‒ may show warnings and/or errors
	- ‒ in the basic example a warning is shown: **"<Dir>" not found in path**, can be avoided by adding **'AutoAddClientPath', false** to the **batch-command**
- use **squeue** and **sacct** for additional information from SLURM
- job handle can be used to get information about errors
- Matlab diary for additional log output
- files in the job directory

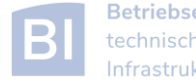